# Dell Chassis Management Controller Version 5.1

**Release Notes** 

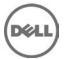

### **Release Notes**

### **Dell Chassis Management Controller**

The Dell Chassis Management Controller (CMC) is a hot-pluggable systems management hardware and software solution designed to provide the following functions for Dell PowerEdge M1000e chassis system:

- · Remote management capabilities
- Power control
- Cooling control

#### Version

Dell Chassis Management Controller 5.1

#### **Release Date**

September 2015

#### **Previous Version**

Dell Chassis Management Controller Version 5.02

## **Importance**

RECOMMENDED: Dell recommends applying this update during your next scheduled update cycle. The update contains feature enhancements or changes that will help keep your system software current and compatible with other system modules (firmware, BIOS, drivers, and software).

## Platform(s) Affected

CMC version 5.1 supports the following Dell PowerEdge(TM) systems in the Dell PowerEdge M1000e system enclosure:

- Dell PowerEdge M630
- Dell PowerEdge M830
- Dell PowerEdge M420
- Dell PowerEdge M520
- Dell PowerEdge M600
- Dell PowerEdge M605
- Dell PowerEdge M610
- Dell PowerEdge M610X
- Dell PowerEdge M620
- Dell PowerEdge M710
- Dell PowerEdge M710HD
- Dell PowerEdge M805
- Dell PowerEdge M820
- Dell PowerEdge M905
- Dell PowerEdge M910
- Dell PowerEdge M915

## What is Supported?

### **Supported Web Browsers**

CMC version 5.1 is supported on the following Web browsers:

- Microsoft Internet Explorer 9
- Microsoft Internet Explorer 10
- Microsoft Internet Explorer 11
- Safari version 7.1
- Safari version 8.0
- Mozilla Firefox version 32
- Mozilla Firefox version 33
- Google Chrome version 41
- Google Chrome version 42

### What's New

- Firmware and driver refresh of COMMs cards on Dell's 13th generation of PowerEdge servers.
- Capture and replicate chassis configurations through XML, based on the Chassis Configuration Profile.
- Support for blinking server identification LED from Quick Link on the Homepage.
- Backup or restore through XML, based on the Chassis Configuration Profile.
- Create and deploy a library of Boot Identity Profiles (boot from iSCSI/SAN configurations) to enable quick restore of workload to a spare server.
- Populate iDRAC DNS setting from the CMC Quick Deploy page.
- Display iDRAC DNS name as the slot name.
- Option to view iDRAC LCLog results directly in CMC after applying a Server Configuration Profile.
- Support for launching IOA GUI on the Homepage and I/O Module overview page.
- Support to list IOA Flex modules on IOM properties page and in tooltip.

#### Release 5.01

CMC Secure IOM mode is implemented in CMC 5.01.
Secure IOM provides additional CMC security in support of MXL IOMs running in UC-APL secured environments.

### **Fixes**

- Fixed an issue with the "getmacaddress -c all" command displaying partial IO Identity values for the Intel Dual Port Network Card 10 GBE.
- Fixed an issue with the "getmacaddress –m server-x –t iscsi" command displaying non-iSCSI MAC addresses after using the iSCSI filter.
- Fixed an issue with flash media features displaying invalid media for active controllers after restoring the chassis.
- Fixed an issue with the External Storage expansion where chassis logs and alerts are not generated.

#### Release 5.02

- Fixed an issue causing CMC redundancy loss in CMC 5.0.
- Fixed an issue causing the CMC Web GUI to become unresponsive in CMC 5.0.

#### Release 5.01

- Upgraded OpenSSL to version 1.0.1j.
- Updated NTP to version ntp-ssl-4.2.6p3.
- Upgraded Apache to version 2.4.10.
- Fixed PS-M4110 failure to boot issue in CMC 5.0
- When an IOM is connected through Data Center Bridging, then PS-M4110 must be configured through its own serial port and cannot be configured through CMC interfaces.
- Fixed the power budgeting issue that occurs when SPOR is disabled.

#### Release 5.00

- Upgraded an open source component of WS-MAN namely Small Footprint CIM Broker (SFCB) from 1.3.10 to 1.3.17, where CIM is Common Information Model.
- Fine-tuned memory monitoring daemons.

## **Important Notes**

- While using Remote RACADM client with CMC 5.1 version, make sure that Remote RACADM client version 8.0.2 is installed.
- When Certificate Validation is Enabled, FQDN of the system must be provided. If IP address of the Domain Controller is specified when certificate validation is enabled, then the Active Directory login does not work.

### **Known Issues**

#### Issue 1:

#### Description

XWKGY\_Intel10G card shows Flex disabled address after racresetcfg of CMC in Network Device Page and OS.

#### Resolution

Virtual reseat or Physical reseat of the server.

#### Versions/Systems Affected

All CMC versions including CMC 5.0 and PowerEdge servers with iDRAC7 or earlier.

### Issue 2 (234547):

#### Description

An error occurs while importing CMC configuration file using local racadm or remote racadm.

#### Resolution

This issue occurs when IPv6 is enabled or disabled from the configuration file. Enable or disable IPv6 using the command "racadm config -g cfgIPv6LanNetworking -o cfgIPv6Enable 0".

#### Versions/Systems Affected

CMC 5.0

#### Issue 3:

#### Description

Flash Media Status showing as "Version mismatch", when changeover the CMC or upgrade the CMC

#### Resolution

If chassis profile backup restore is performed on CMC-1 (active CMC) and changeover to CMC-2 (standby) is done, there will be a version mismatch in the chassis configuration profile for extended storage in CMC-2 after the changeover. The mismatch can be prevented by saving any server profile on CMC-1 before changing over to CMC-2. In case of version mismatch on CMC-2 after the changeover, the changeover to CMC-1 can be performed to resolve the issue.

#### Versions/Systems Affected

All CMC versions including CMC 5.10

### Limitations

### Issue 1:

#### Description

While executing WSMAN commands continuously, WSMAN timeouts can occur occasionally, but get resolved quickly without CMC failover or reboots.

#### Resolution

None

#### **Versions/Systems Affected**

All CMC versions including CMC 5.1.

### Issue 2 (191858):

#### Description

The Server Profile page hangs after applying a profile to multiple servers.

#### Resolution

Do not perform any operations in GUI until the pop-up message is displayed in the GUI.

#### **Versions/Systems Affected**

CMC 5.1

### Installation

### **Prerequisites**

For information on pre-requisites, see the *Dell PowerEdge M1000e Chassis Management Controller Firmware Version 5.1 User's Guide.* 

For information on Hardware and Software requirements, see the *Dell PowerEdge M1000e Chassis Management Controller Firmware Version 5.1 User's Guide.* 

For information on Installation and Configuration, see the *Dell PowerEdge M1000e Chassis Management Controller Firmware Version 5.1 User's Guide.* 

#### **Installation Instructions**

For information on installation, see the *Dell PowerEdge M1000e Chassis Management Controller Firmware Version 5.1 User's Guide.* 

### **Upgrade**

See the *Prerequisites* section for the correct version numbers.

#### Upgrading Dell PowerEdge M1000e I/O Aggregator

I/O Aggregator must first be updated to version 8.3.17.4 before updating to version 9.2.0.0 or greater.

## **Contacting Dell**

NOTE: If you do not have an active Internet connection, you can find contact information on your purchase invoice, packing slip, bill, or Dell product catalog.

Dell provides several online and telephone-based support and service options. Availability varies by country and product, and some services may not be available in your area.

To contact Dell for sales, technical support, or customer service issues:

- 1. Go to dell.com/contactdell.
- 2. Select your country or region from the interactive world map.
- 3. When you select a region, the countries for the selected regions are displayed
- 4. Select the appropriate language under the country of your choice.
- 5. Select your business segment.
  - The main support page for the selected business segment is displayed.
- 6. Select the appropriate option depending on your requirement.

Note: If you have purchased a Dell system, you may be asked for the Service Tag.

## **Accessing Documents From Dell Support Site**

To access the documents from Dell Support site:

- 1. Go to dell.com/support/manuals.
- 2. In the **Tell us about your Dell system** section, under **No**, select **Choose from a list of all Dell products** and click **Continue**.
- 3. In the Select your product type section, click Software, Monitors, Electronics & Peripherals.
- 4. In the Choose your Dell Software, Monitors, Electronics & Peripherals section, click Software.
- 5. In the Choose your Dell Software section, click the required link from the following:
  - Client System Management
  - Enterprise System Management
  - Remote Enterprise System Management
  - · Serviceability Tools
- 6. To view the document, click the required product version.

You can also directly access the documents using the following links:

- For Client System Management documents dell.com/OMConnectionsClient
- For Enterprise System Management documents dell.com/openmanagemanuals
- For Remote Enterprise System Management documents dell.com/esmmanuals
- For Serviceability Tools documents **dell.com/serviceabilitytools**

Information in this document is subject to change without notice.

© 2014 Dell Inc. All rights reserved.

Reproduction of these materials in any manner whatsoever without the written permission of Dell Inc. is strictly forbidden. Trademarks used in this text:

Dell(TM), the DELL logo, PowerEdge(TM), PowerVault(TM), Compellent(TM) and OpenManage(TM) are trademarks of Dell Inc. Intel(R) is a registered trademark of Intel Corporation in the U.S. and other countries. Microsoft(R), Windows(R), Windows Server(R), Internet Explorer(R), Hyper-V(R), Active Directory(R), ActiveX(R) and Windows Vista(R) are trademarks or registered trademarks of Microsoft Corporation in the United States and/or other countries. Red Hat Enterprise Linux(R) and Enterprise Linux(R) are registered trademarks of Red Hat, Inc. in the United States and/or other countries. The term Linux(R) is a registered trademark of Linux Torvalds, the original author of the Linux kernel. SUSE(TM) is a trademark of Novell Inc. in the United States and other countries. XenServer(R) is a registered trademark of Citrix Systems, Inc. in the United States and/or other countries. Mozilla(R) and Firefox(R) are registered trademarks of Mozilla Foundation. VMware(R) and ESX(TM) are registered trademarks or trademarks of VMware, Inc. in the United States and/or other jurisdictions. Java(TM) is a registered trademark of Oracle and/or its affiliates. Google(R) and Chrome(TM) is a trademark of Google Inc. Mac(R), Macintosh(R), and Mac OS(R), Safari(R), and OS X(R) are trademarks of Apple Inc., registered in the U.S. and other countries. Matrox(R) is a registered trademark of Matrox.

Other trademarks and trade names may be used in this publication to refer to either the entities claiming the marks and names or their products. Dell Inc. disclaims any proprietary interest in trademarks and trade names other than its own.